## **DOPLNENIE PRÍLOH V E\_PRIHLÁŠKE**

Študent podal e\_prihlášku a bol vyzvaný na doplnenie údajov. V eprihláške – detaile prihlášky je viditeľné, ktoré údaje chýbajú:

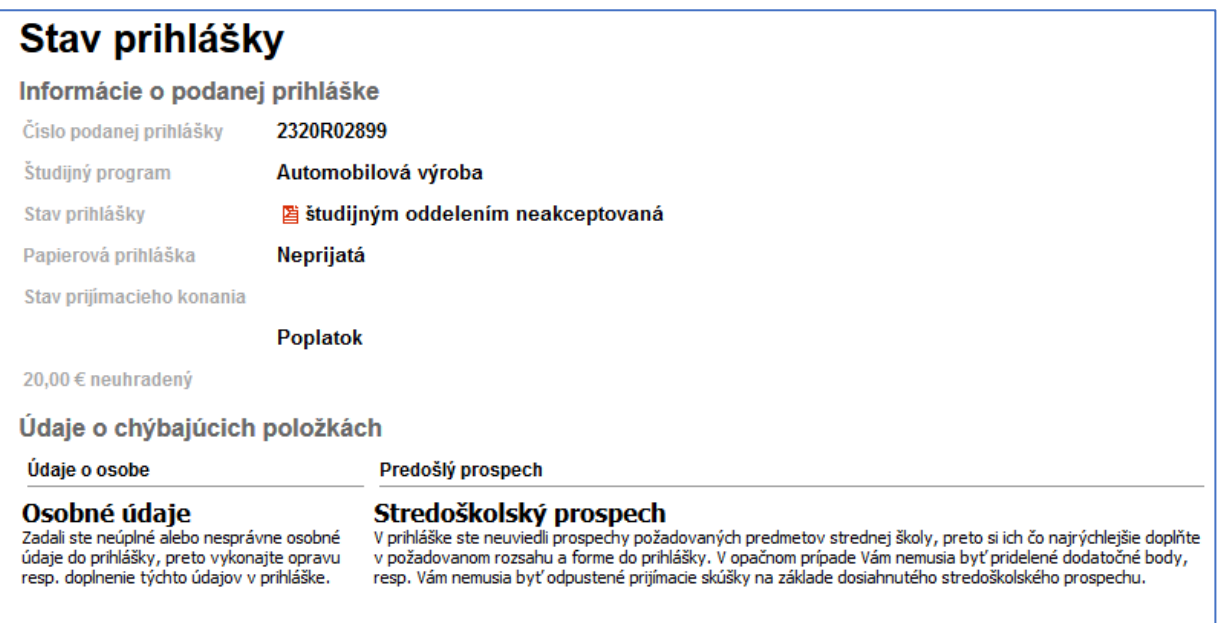

## 1. **Pridať životopis.**

Kliknite na Osobné údaje:

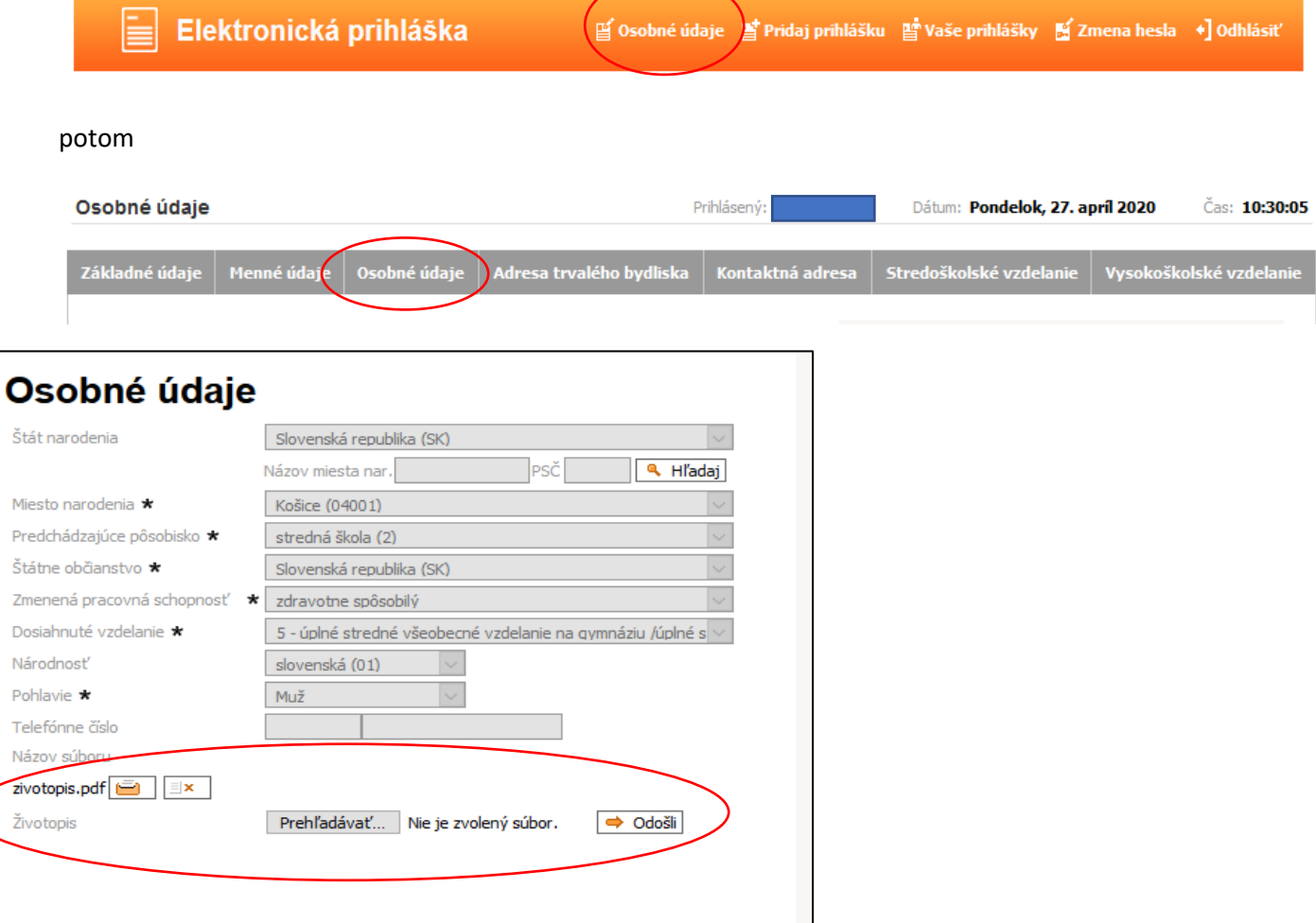

K prihláške je potrebné dodať **ŽIVOTOPIS**. Priložte súbor vo formáte .pdf klikom na Odošli.

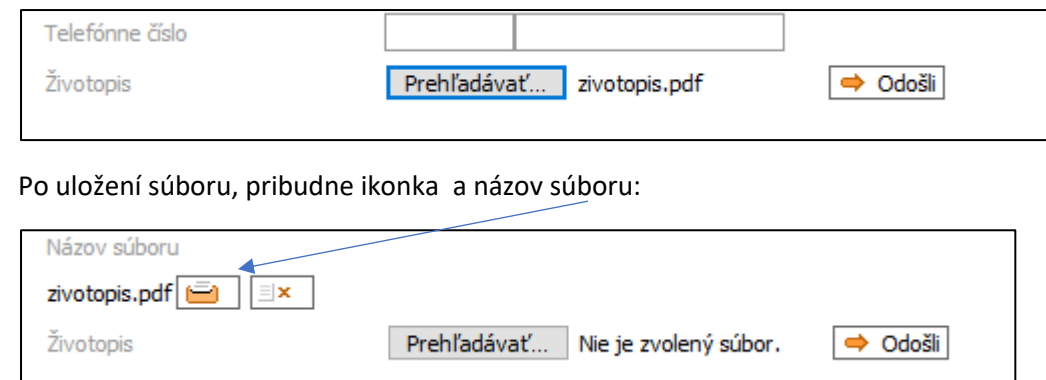

## 2. **Pridať kópie vysvedčenia**:

Kliknite na Osobné údaje:

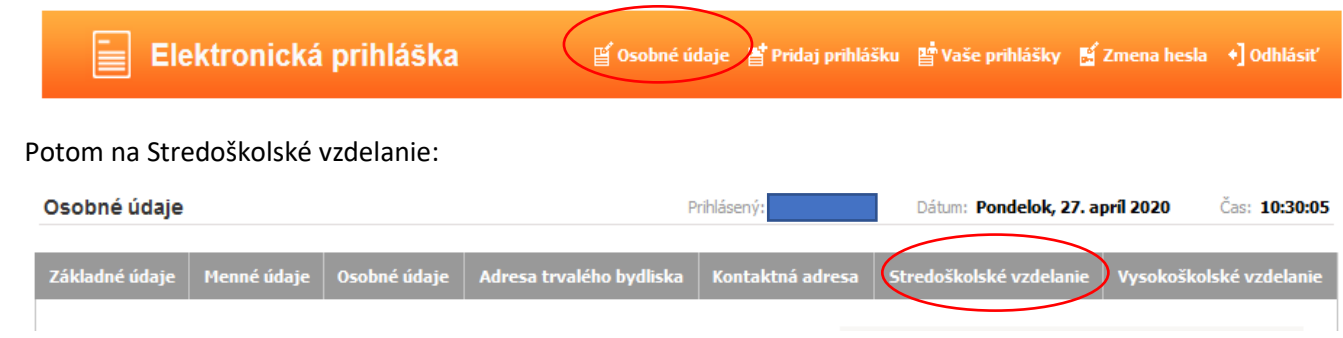

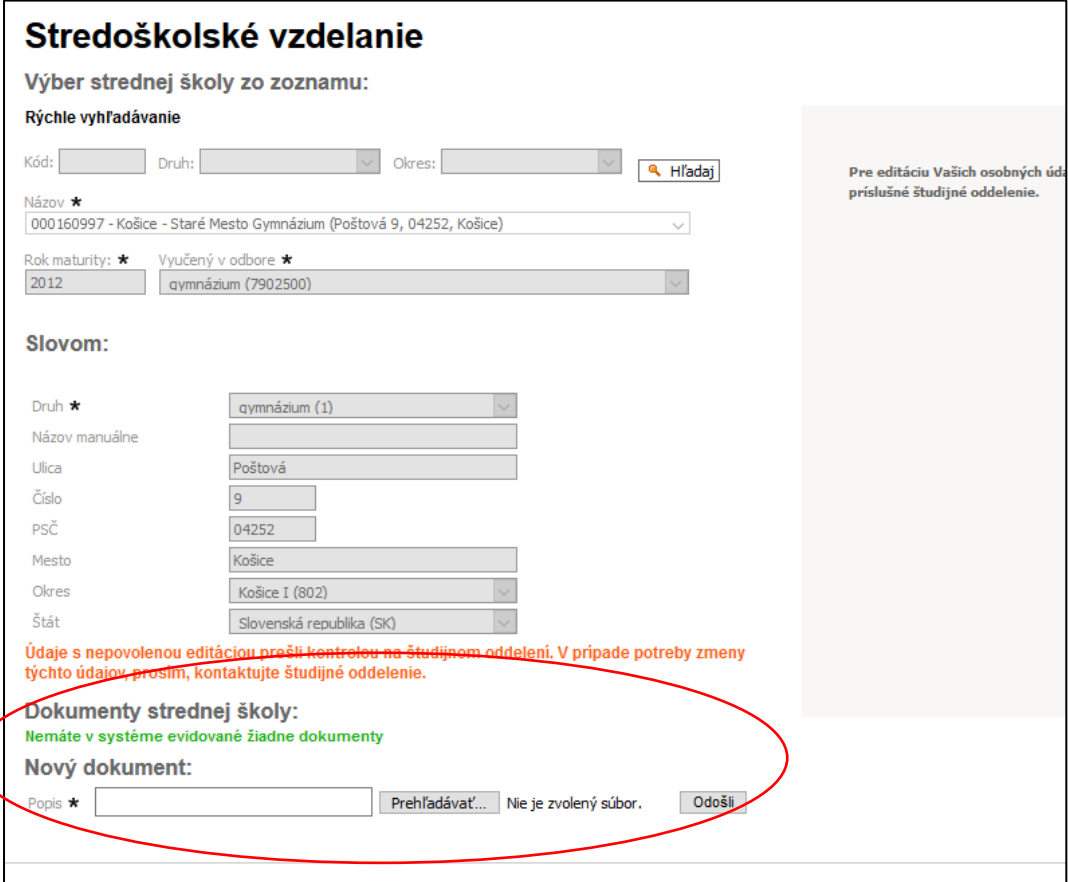

Dokumenty strednej školy – VYSVEDČENIA.

Priložte prílohy vo formáte .pdf týkajúce sa výsledkov štúdia na strednej škole podľa požiadaviek fakulty (vysvedčenia z jednotlivých ročníkov strednej školy, maturitné vysvedčenie). Najprv napíšte popis a potom priložte súbor a klikni odošli. Môžete pridať niekoľko dokumentov.

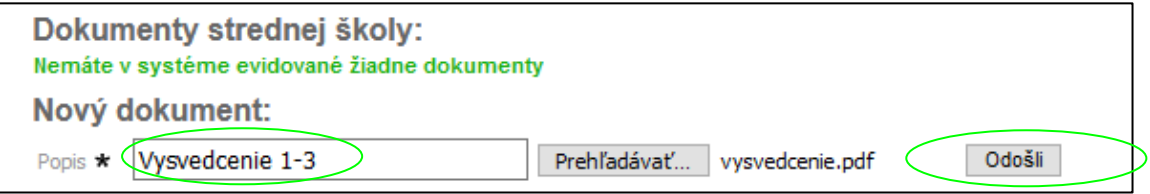

Po uložení súboru, pribudne ikonka a názov súboru:

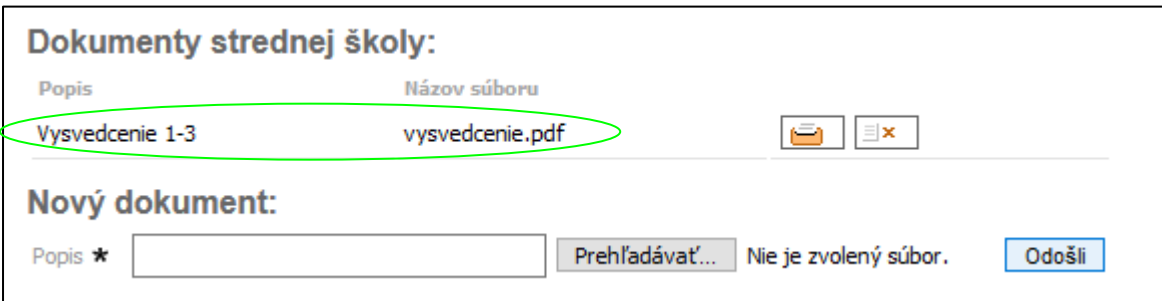

## **3. Pridanie dokladu o zaplatení**

Po zaevidovaní prihlášky v jej editácii viete pridať kópiu dokladu o zaplatení:

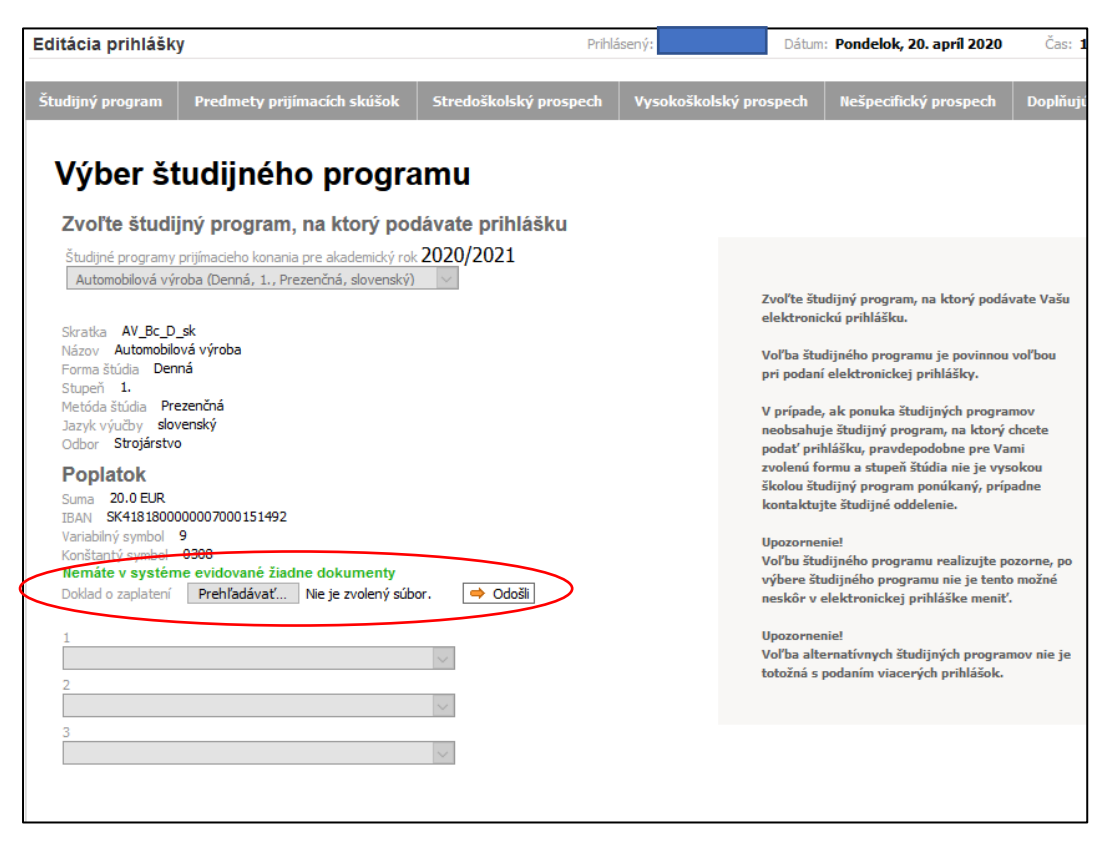